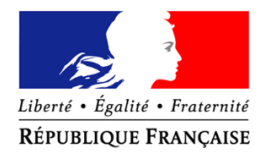

PRÉFET DU HAUT-RHIN

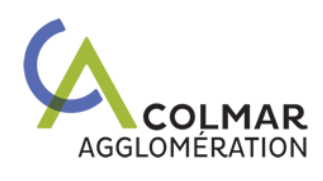

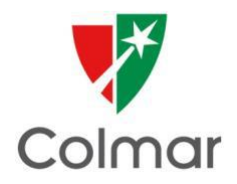

# **ANNEXE 4**

# **APPEL A INITIATIVES 2022 - Politique de la ville**

# **Procédure dématérialisée sur la plateforme DAUPHIN**

# **LA PROCEDURE A SUIVRE PAR LES POTEURS DE PROJETS**

Les dossiers doivent **OBLIGATOIREMENT** être déposés sur la plateforme DAUPHIN

*https://usager-dauphin.cget.gouv.fr*

# **Procédure dématérialisée pour le dépôt des dossiers**

## **1. Rappel des informations générales relatives à la plateforme Dauphin pour vos demandes de subvention au titre de la politique de la ville 2022 :**

#### **1) Une nouvelle nomenclature des financeurs facilitera leur sélection dans le budget action**

Pour vous aider dans la saisie, un guide de saisie USAGERS est disponible sur [https://agence-cohesion](https://agence-cohesion-territoires.gouv.fr/subventions-de-la-politique-de-la-ville-101)[territoires.gouv.fr/subventions-de-la-politique-de-la-ville-101.](https://agence-cohesion-territoires.gouv.fr/subventions-de-la-politique-de-la-ville-101) Pour éviter les erreurs, nous vous conseillons de le suivre scrupuleusement.

#### **BUDGET PREVISIONNEL** (Plan de financement) :

Il doit être rempli avec la plus grande attention car **la sélection des financeurs conditionne l'acheminement de votre demande de subvention vers le bon service instructeur et donc la rapidité de son traitement**.

Dans la partie PRODUITS, compte 74 – « SUBVENTIONS d'EXPLOITATION », vous allez solliciter **les services en charge de la Politique de la Ville** :

- **Pour la part État – Préfecture de département :**
	- ➢ **Taper « 68 »** puis sélectionner dans la déroulante : **68-ETAT-POLITIQUE-VILLE**
- **Pour la part collectivité – Ville de Colmar :**
	- ➢ Sélectionner la « **Commune** » de Colmar et non « Colmar Agglomération »
- **2) La duplication des demandes annuelles de N-1 (et de N)** permettra au porteur de ne compléter **que** le BUDGET de l'action renouvelée en 2021
- **3) Les porteurs pourront saisir les budgets prévisionnels de la CPO désormais d'une durée de 2 à 5 années (plus de budgets en pièces jointes)**
- **4) Les statuts, la liste des dirigeants, la délégation de signature** ne seront plus exigés à condition qu'ils aient été transmis sur DAUPHIN les années précédentes et qu'ils n'ont pas subi de modification. En effet, ils sont déjà dans le porte-documents. **Le budget prévisionnel de l'association, les comptes sociaux et le rapport du commissaire aux comptes** (si nécessaire) seront joints uniquement lors de la première demande de l'année.

#### **5) Des règles de gestion éviteront les erreurs les plus fréquentes :**

- Impossibilité de saisir des montants négatifs dans le budget prévisionnel (BP),
- Obligation de saisir un nombre de bénéficiaires de l'action supérieur à zéro
- Obligation de solliciter au moins 1 financeur privilégié Politique de la ville

#### **6) La justification des subventions accordées en 2021**

Ce module permettra de justifier les subventions de 2021 par la saisie du compte rendu financier réglementaire. L'espace usagers, personnel du porteur, va évoluer pour intégrer un accès direct aux demandes à justifier. Le porteur pourra également effectuer une demande de report ou informer de la non réalisation de l'action. Enfin, lors du dépôt du compte rendu financier, le porteur devra signer l'attestation sur l'honneur, la scanner et la rattacher.

### **2. La procédure de dépôt de dossier :**

**J'accède à la plate-forme Dauphin avec le lien suivant : [https://usager-dauphin.cget.gouv.fr](https://usager-dauphin.cget.gouv.fr/)**

A) pour les porteurs déjà identifiés (tiers connu) : je me connecte avec mes identifiants

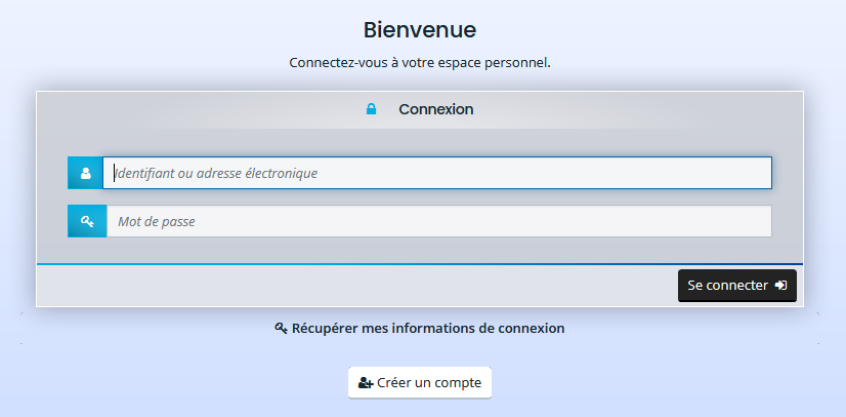

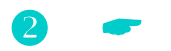

B) pour les nouveaux porteurs (nouveaux tiers) :

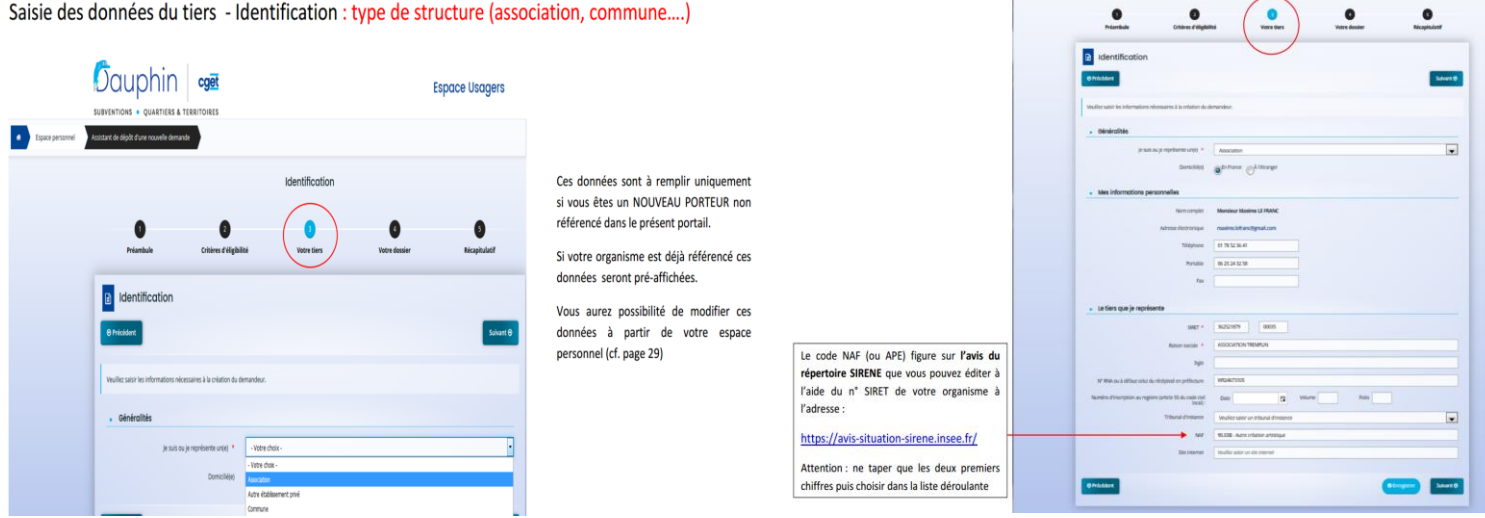

### *Attention* : *si la personne qui saisit le dossier n'est pas le représentant légal, à la question « êtes-vous ce représentant légal ? » cocher sur : NON*

Dans mon ESPACE PERSONNEL, je saisis ma demande d'aide en ligne.

### **Vous disposez des différentes notices sur le site du CGET** : **http://www.cget.gouv.fr/dossiers/subventions-de-politique-de-ville** *Pour conserver les renseignements saisis, n'oubliez pas d'ENREGISTRER quand vous passez d'un écran à un autre.*

Pour les actions **en reconduction**, je saisis le bilan de la ou des actions 2021

 **Je joins également sur le portail Dauphin dans « information annexe » les pièces suivantes : tableaux (annexes 1+2) « salariés » et « prestataires extérieurs ». Ces tableaux sont à joindre** à la demande dématérialisée sur le portail DAUPHIN dans « informations annexes ».

*Ces tableaux sont téléchargeables sur le site de la Préfecture du Haut-Rhin à l'adresse suivante : [http://www.haut-rhin.gouv.fr/Politiques-publiques/Politique-de-la-ville.](http://www.haut-rhin.gouv.fr/Politiques-publiques/Politique-de-la-ville)*

### *Lors de la première demande :*

- Les statuts et la liste des dirigeants
- Les comptes annuels (bilan et compte de résultat)
- Le rapport du commissaire aux comptes (le cas échéant) Le justificatif du compte signataire
- L'IBAN

*Attention :* **si vous déposez d'autres demandes durant l'année, il sera inutile de les joindre à nouveau (hormis le budget prévisionnel de la structure).**

**6** En fin de saisie, le porteur doit signer la demande et la transmettre.

*Attention* **: vous ne pouvez plus modifier votre demande, sans y être invité par le service instructeur, après avoir appuyé sur le bouton « transmettre ».**

#### Attestation sur l'honneur : **trois possibilités** :

- Le porteur est le responsable légal de l'organisme ou une personne ayant délégation de signature. Une case à cocher en fin de dépôt permet de certifier exactes les données transmises. Et c'est tout.
- Le porteur n'est pas signataire mais le signataire possède un compte dans DAUPHIN. Le signataire est informé qu'une demande a été saisie. Le signataire doit se connecter avec son propre compte pour signer l'attestation (c'est-à-dire cocher la case dans son propre compte).
- Le porteur n'est pas signataire et aucun compte n'est identifié comme compte signataire de l'organisme. L'utilisateur doit préciser s'il a ou non délégation de signature ou désigner la personne ayant délégation de signature. Le scan de la délégation de signature doit être joint.

**L'ensemble des documents sont téléchargeables à l'adresse suivante : <http://www.haut-rhin.gouv.fr/Politiques-publiques/Politique-de-la-ville>**

**Les notices d'utilisateur sont téléchargeables à l'adresse suivante : [h](https://www.cget.gouv.fr/)[ttps://www.cget.gouv.fr](https://www.cget.gouv.fr/)**